# **P&L and Scenario Analysis Guidance Note**

Accommodation Providers (B&Bs, Hostels, Self Catering, Caravan and Camping)

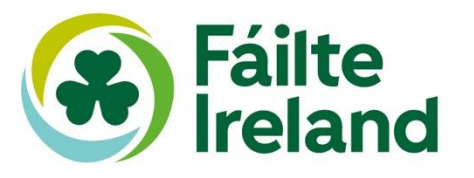

# **Introduction**

This Guidance Note is part of the Financial Planning (P&L and Scenario Analysis section) of the Fáilte Ireland Business Supports Hub and provides:

- 1. A general overview of the requirement for the Excel template
- 2. A general overview of the structure of the template
- 3. The information required to populate the template
- 4. The step-by-step approach to populating the Excel template
- 5. Understanding the Output Sheets

The template starts at January 2022; however, projections can be started any month during 2022. Also, as the season progresses, these can be updated to reflect actual results as well as updated forecasts. We would recommend to include data from January 2022 to give a full year's trading.

The excel templates are for your use, and once downloaded are confidential to you.

# **1. Overview of the Requirement for the Excel Template**

Financial planning is a critical component of business planning. Forecasting and budgeting revenues and costs can help the business make decisions that can attempt to mitigate the risk of the business coming into cashflow difficulties. It can also help to determine if a business can service a loan payment for working capital or capital expenditure needs (see [www.failteireland.ie/FinanicalPlanning](http://www.failteireland.ie/FinanicalPlanning)).

This Fáilte Ireland Scenario Analysis template provides a platform for business owners to project revenues and costs out to Financial Year (FY) 2025. It calculates monthly EBITDA (Earnings Before Interest Tax Depreciation Amortisation) and the main KPIs associated with your business up to December 2022 with FY2023 to FY2025 calculated annually.

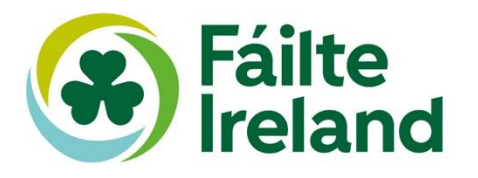

# **2. The structure of the Excel Template**

The Excel template is comprised of five distinct tabs: Input Sheet, P&L, Cashflow Analysis, Simple Loan Model and KPI Dashboard. It should be noted that all of the figures inputted into these sheets are net of VAT:

#### **Inputs**

All the raw data is entered into three sheets within the template: Input Sheet, Cashflow Analysis and Simple Loan Model

- **Input Sheet:** input monthly revenues and annual costs into this sheet, refer to Sections 3 and 4 for further detail.
- **Cashflow Analysis:** the P&L output will show the business the level of profit/loss it will make. The Cashflow Analysis sheet will illustrate the cashflow of the business, showing cash outputs and inputs. Cash inflows such as payroll support, director's loans or other cash inflows into the business are recorded as well as outflows such as corporation tax, debt repayments or other outflows. Refer to Sections 3 and 4 for further detail. Working capital cashflows are excluded on the basis that there is a nil impact, and it is just a timing difference.
- **Simple Loan Model (optional):** This tab is optional and can be used if the business has additional loan requirements. The payments will then be included in the Cashflow Analysis output. Refer to Sections 3 and 4 for further detail.

Note that only cells highlighted in orange should be populated. All other cells are formula driven and should not be amended.

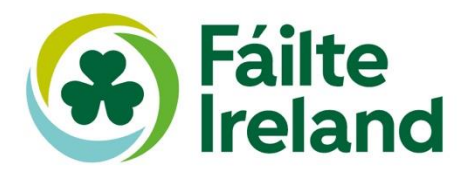

#### **Output Sheets**

There are four output sheets:

- **P&L:** this provides the monthly (2022) and yearly (2023 to 2025) P&L, showing revenues and costs to EBITDA (Earnings before Interest, Tax, Depreciation and Amortisation). There should be no amendments to this tab as it is purely formula driven from the inputs provided.
- **Cashflow Analysis:** this will highlight the cashflow requirements of the business and can help the business determine if it needs additional cash and/or if it can afford a loan.
- **Simple Loan Model:** this simple loan model can be used if the business is considering a loan. The output (loan repayments) will also be shown in the cashflow analysis.
- **KPI Dashboard:** this shows the KPI (Key Performance Indicators) trends for the business and each of the relevant departments. There are no amendments to this tab as it is purely formula driven from the inputs provided.

#### **Data Validation (hidden tab)**

This tab provides back up data to create formulas for a desired output. This tab is hidden, and it is critical that it should not be altered in any way.

#### **In Conclusion**

- Only tabs "Input Sheet", "Cashflow Analysis" and "Simple Loan Model" should be amended by the user.
- Only cells highlighted in orange within the input tabs should be populated.
- The Output sheets "P&L", "Cashflow Analysis", "Simple Loan Model" and "KPI dashboard", provide the user with the relevant information for the purposes of financial planning for their business.

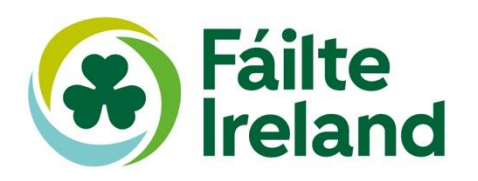

# **3. The Information Required to Populate the Excel Template**

In advance of populating the input sheets, collate as much business performance information as possible, which is shown below.

#### **For 'Input Sheet'**

The following information will be required for the 'input sheet'.

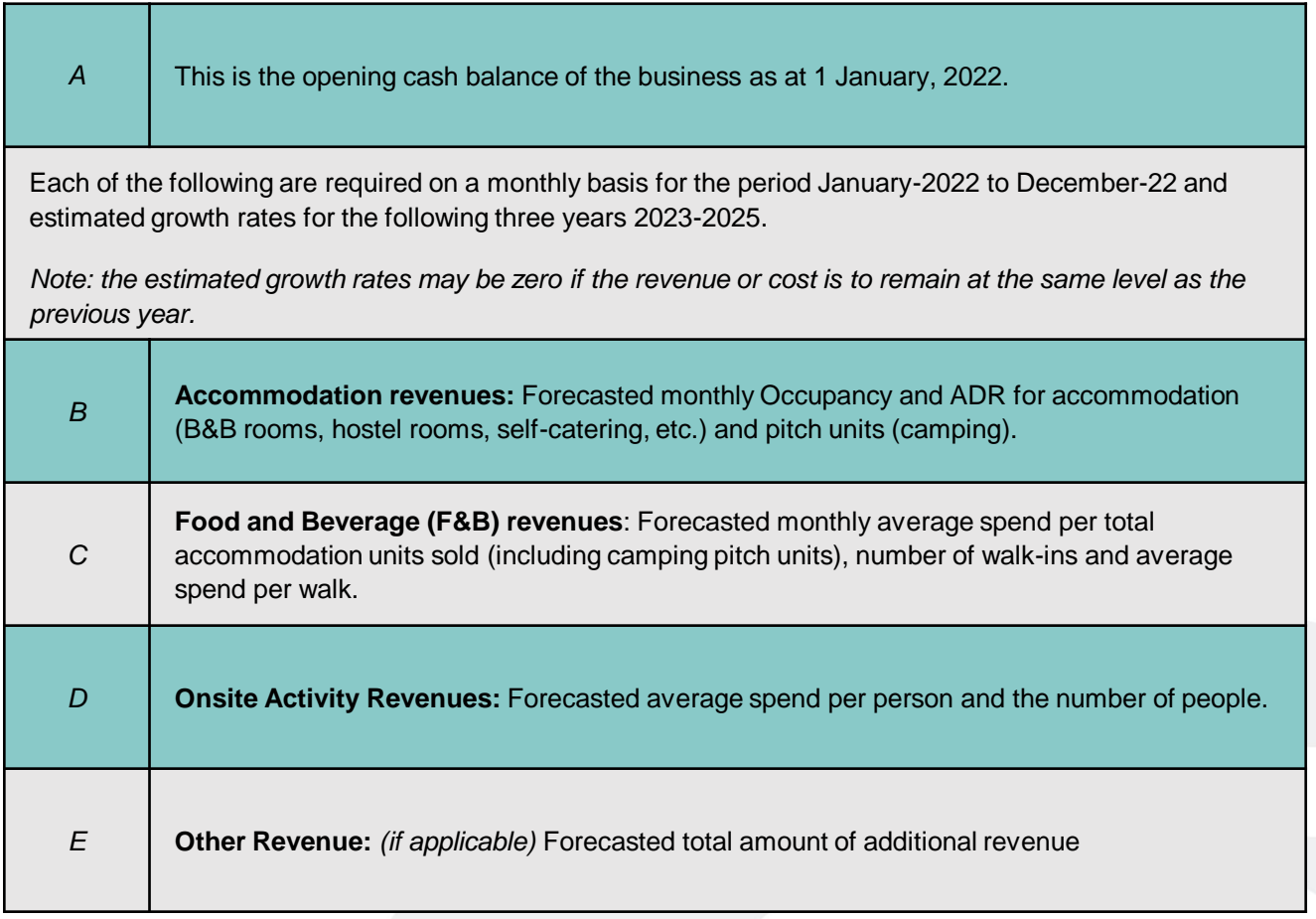

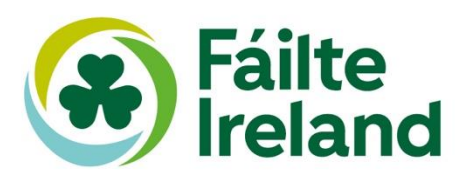

Each of the following are required on a monthly basis for the period January-2022 to December-2022 and estimated growth rates for the following three years 2023-2025.

**Department Costs:** These are the estimated department costs to operate the business on a monthly and yearly basis. These costs are directly attributable to the relevant department: Admissions, F&B, M&E, Leisure and Other.

**i. Departmental Payroll:** identify the payroll percentage for each department (on the basis of relevant departmental revenue) on a monthly basis. The cells highlighted in orange will be your inputs:

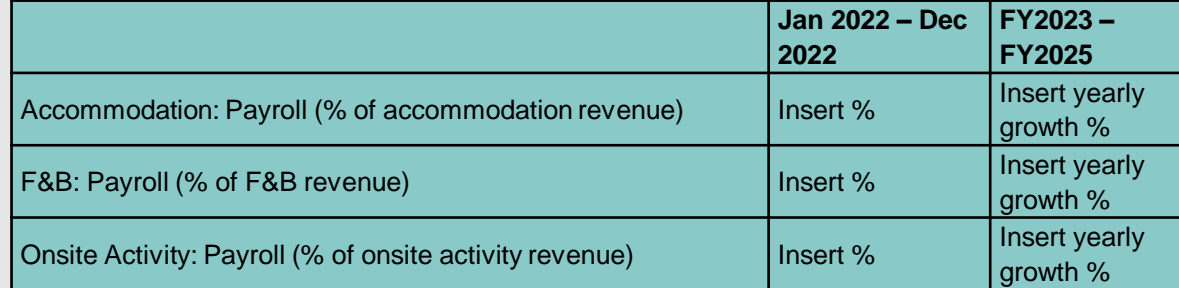

**ii. Cost of Sales/Commission:** if relevant identify the cost of sales percentage for each department (on the basis of relevant departmental revenue) on a monthly basis. The cells highlighted in orange will be your inputs:

*F*

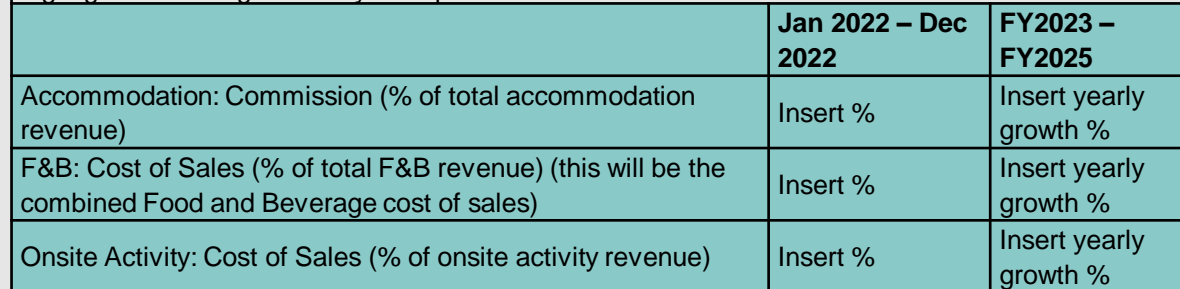

**iii. Other Department Costs:** identify all other departmental costs and estimate these as a percentage of the departmental revenue. Consider costs such as cleaning, consumables, training, uniforms, etc. The cells highlighted in orange will be your inputs:

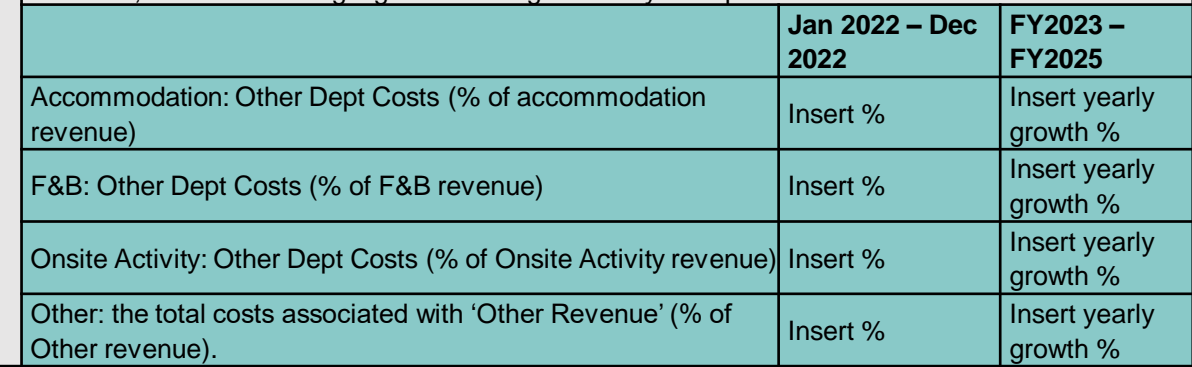

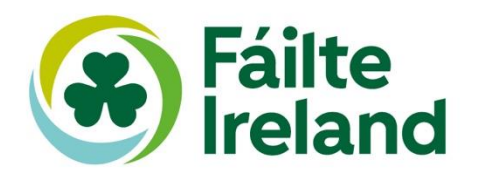

**Overhead Costs:** These costs are undistributed and fixed costs of the business operation and include administration and general costs, sales and marketing, repairs and maintenance, utilities, rates, insurance and any other overhead costs.

**i. Payroll Costs:** Identify the payroll for each area on a monthly basis. These would include, for example, general manager, human resources, accounting staff, sales and marketing staff, maintenance personnel and any other staff not included in the departmental payroll costs. The cells highlighted in orange will be your inputs:

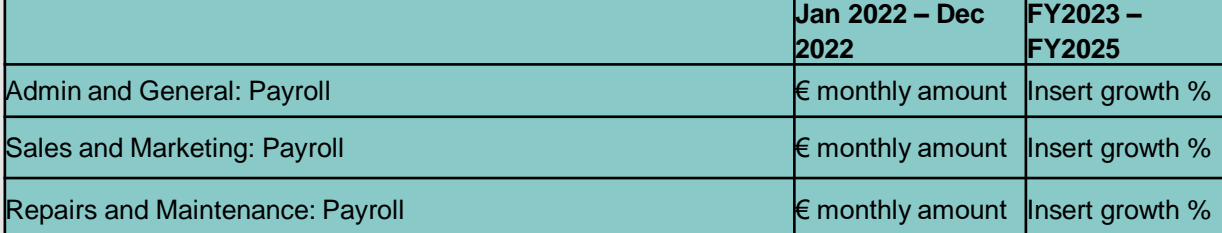

**ii. Other Costs:** Identify the other costs for each cost area on a monthly basis. Examples include bank charges, office supplies, computer services, legal fees, subscriptions, sales expenses, advertising, sales related travel, digital marketing (sales and marketing), supplies for repairs and maintenance, service contracts, relevant equipment rental, etc. The cells highlighted in *orange* will be your inputs:

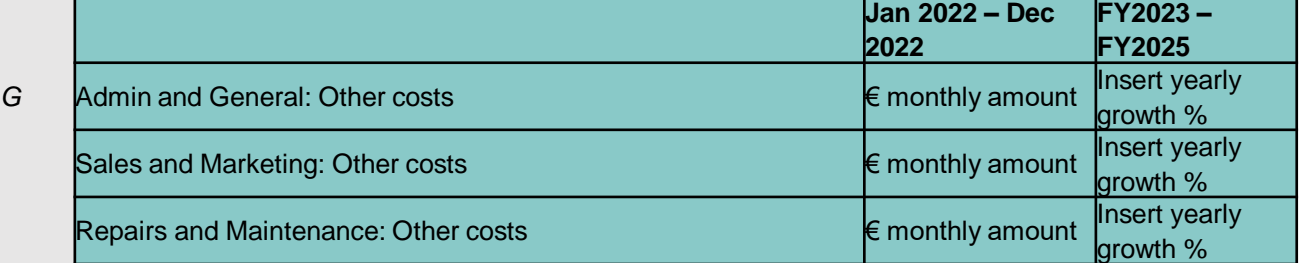

**iii. Utilities:** Identify all utility costs such as electricity, waste, water, recycling, etc. The cells highlighted in orange will be your input:

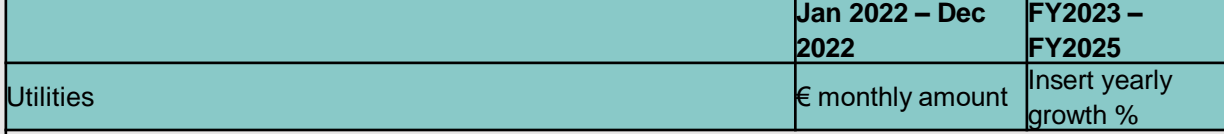

**iv. Insurance:** Identify the monthly insurance costs of the business. The cells highlighted in orange will be your input:

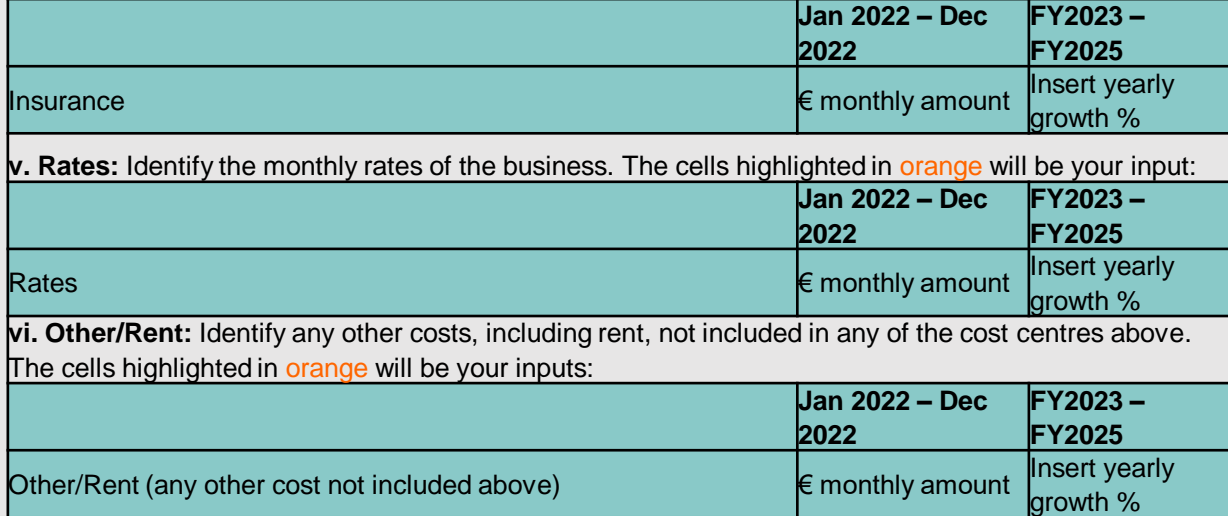

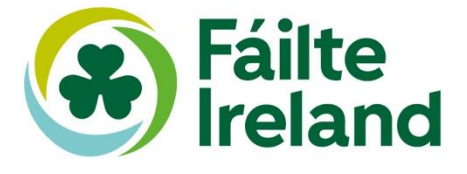

#### **For 'Cashflow Analysis'**

Each of the following are required on a monthly basis for the period January-2022 to December-2022 and estimated yearly amount for the following three years 2023-2025.

**Inflows:** This is the cash inputs into the business. The EBITDA is linked to the P&L sheet and will automatically populate. If the business is taking on a new loan, then the Simple Loan Model sheet needs to be populated and then this information will link automatically to the Cashflow Analysis sheet. The other inflows will need to be populated as follows:

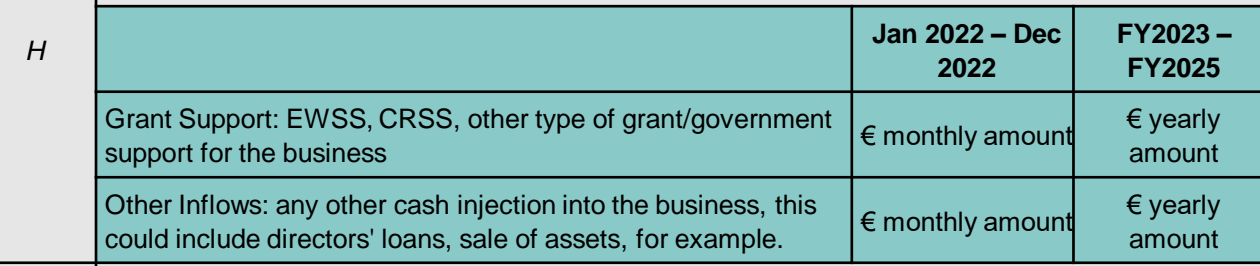

**Outflows:** This is the cash outputs of the business. The debt repayments of a new facility will automatically link here. All other outflows will need to be populated as follows:

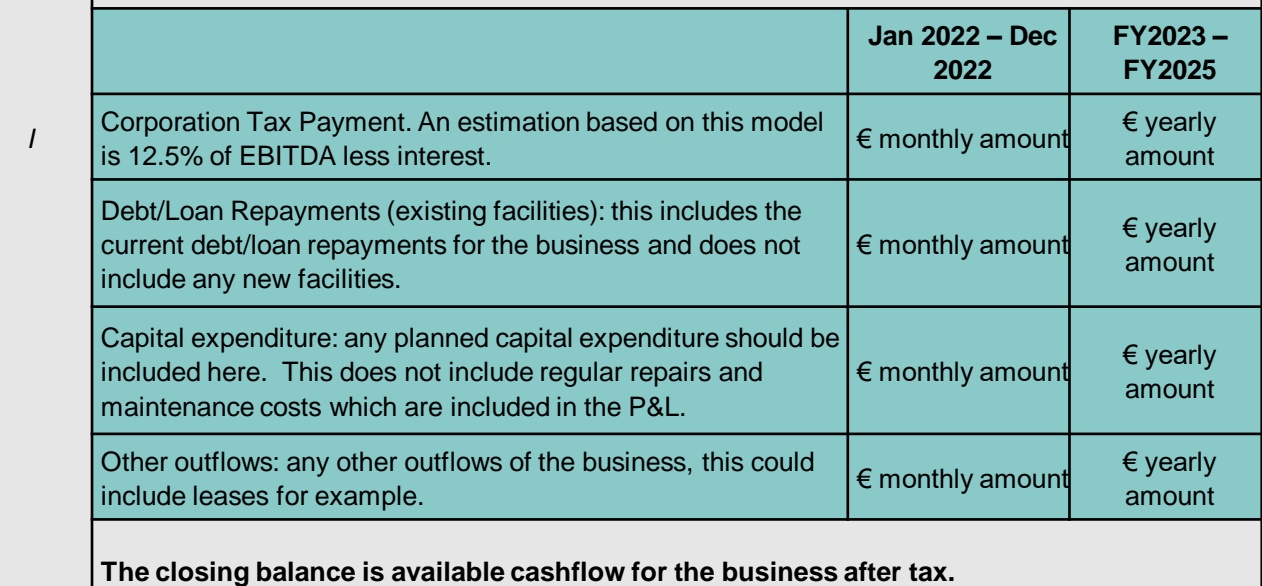

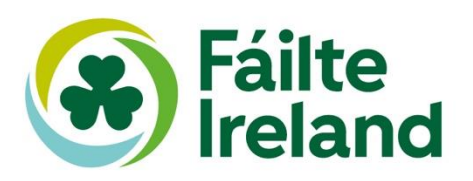

#### **For 'Simple Loan Model' (optional)**

If using the Simple Loan Model, the following information will be required. Further information on populating this data is provided in Section 4.

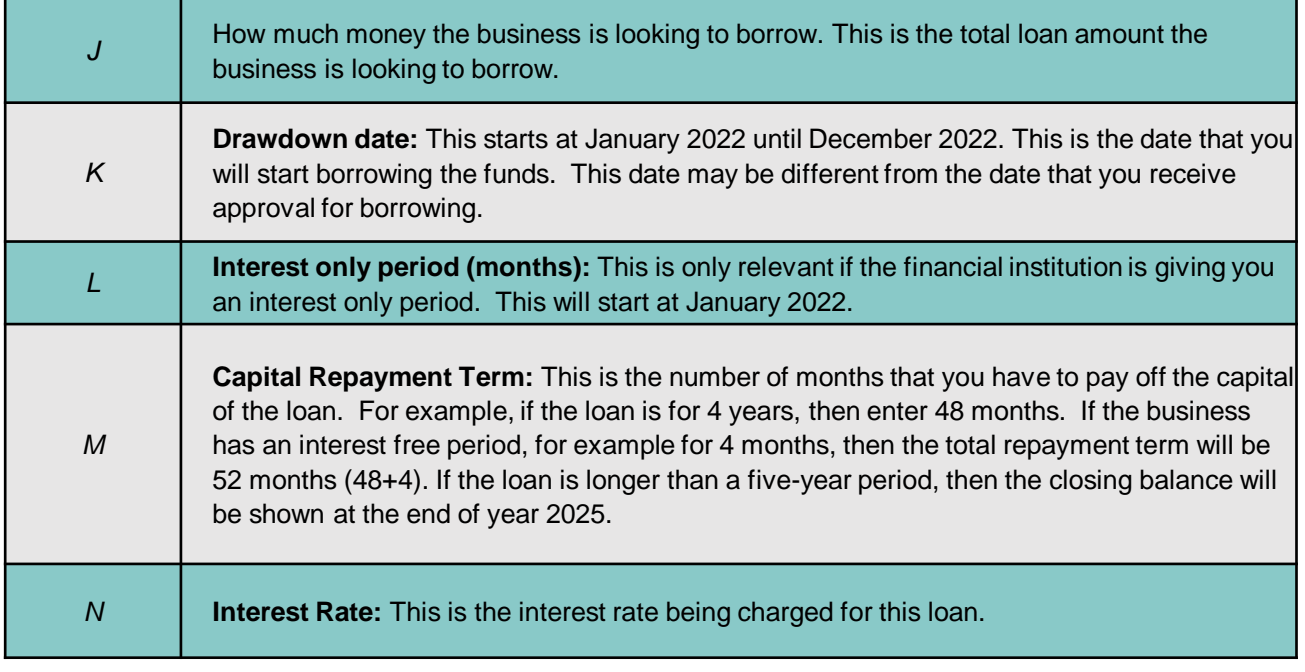

If you have all, or as much of the information to hand before you begin to populate the input tabs, the process of inputting should be straightforward and is explained over the following pages.

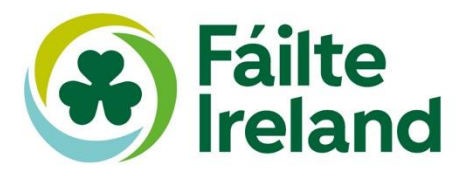

# **4. Step-by-Step Approach to Populating the Excel Template**

Based on the information collated in section 3, populate the input sheets as follows. The row/cell reference should be populated with the corresponding instruction.

The template starts at January 2022; however, projections can be started any month during 2022. Also, as the season progresses, these can be updated to reflect updated forecasts. We would recommend to start at January 2022 to give a full year's trading.

#### **For 'Input Sheet'**

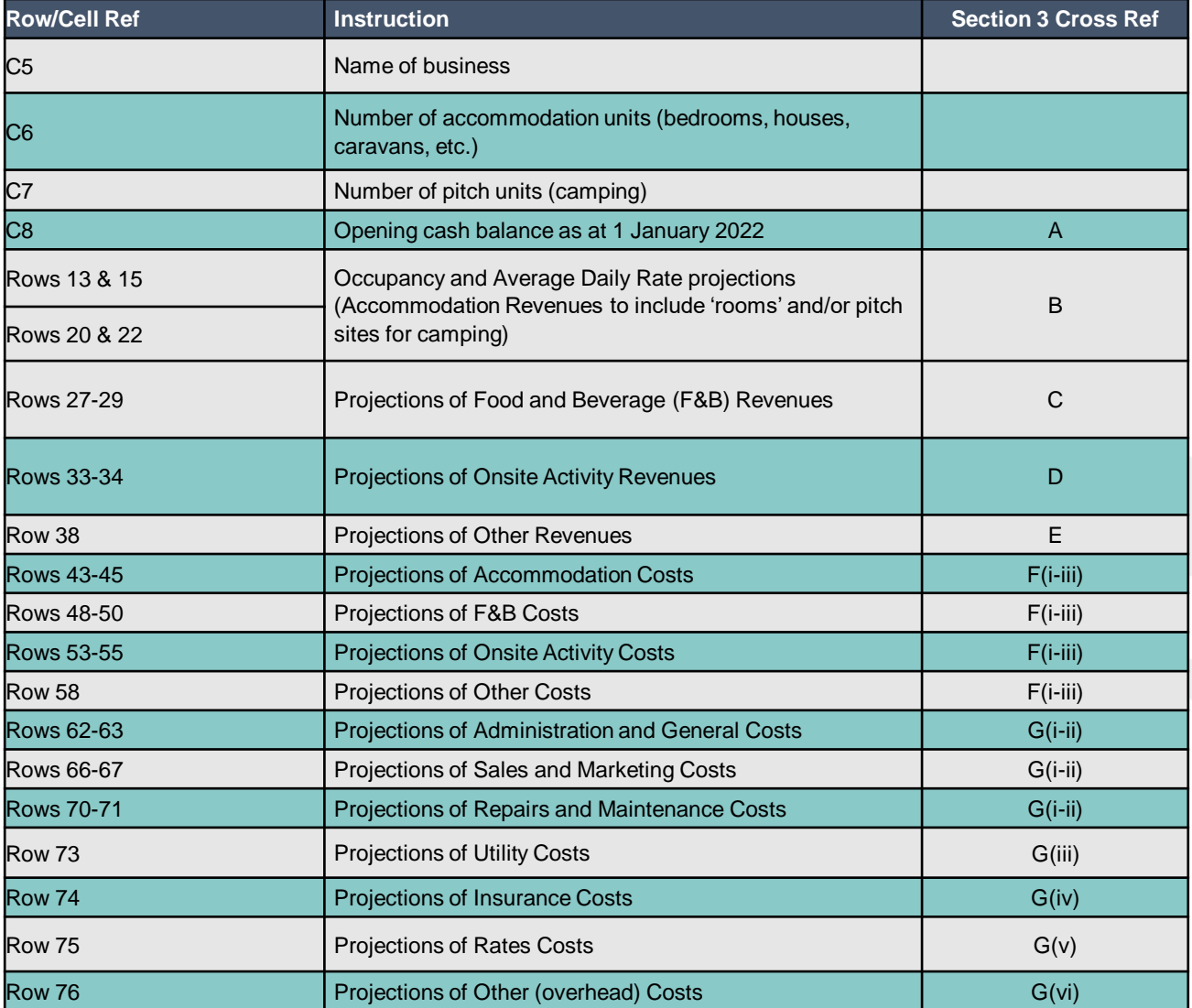

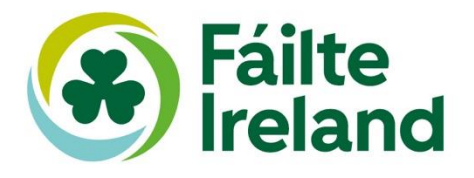

## **For 'Cashflow Analysis'**

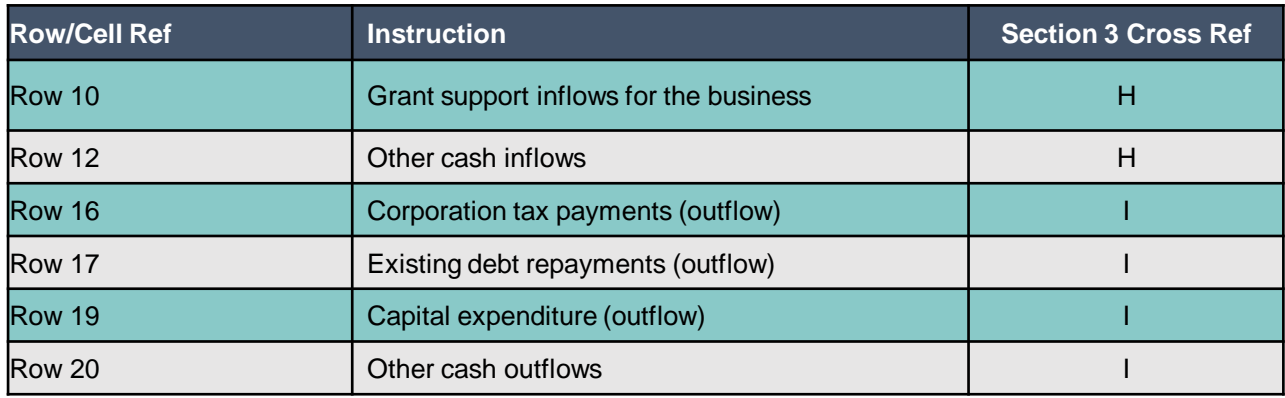

# **For 'Simple Loan Mode**l'

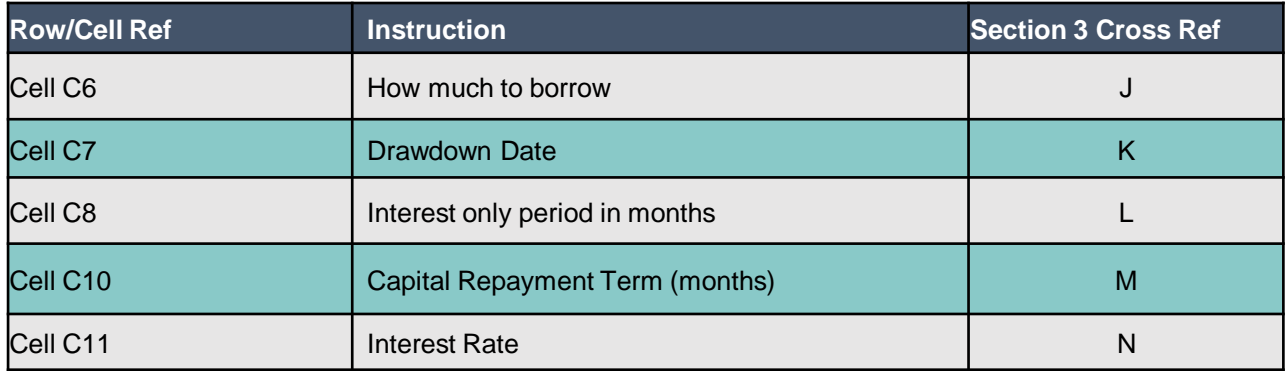

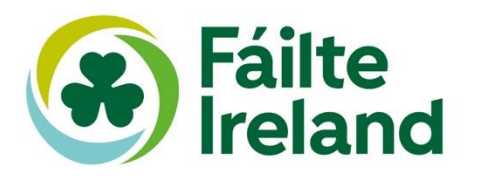

### **Understanding the Output Sheets**

The output sheet provides:

- **P&L:** A full P&L in the Uniform Standard of Accounts for the Lodging Industry (USAH) format on a monthly basis providing detailed revenues and costs in the output tab P&L
- **Cashflow Analysis:** Cash available for debt service is shown in the Cashflow Analysis tab, which allows the business to determine what is the cash output of the business
- **Simple Loan Model:** This provides a loan model which can be used to give indicative repayment capacity for a business loan
- **KPI Dashboard:** A KPI tab that will provide you with key metrics<sup>1</sup>. Within the KPI Dashboard there are a number of cells that can be amended:
	- Cell J9 allows you to choose a different year to show the annual revenue analysis
	- Cell J39 allows you to choose a different year to show the annual cost analysis
	- Cells C57 and C58 allow you to choose a data set (e.g., Gross Operating Profit (GOP), total revenue) to show a monthly KPI trend.

<sup>1</sup> It is important that you review the key metrics for reasonableness and accuracy and benchmark against your understanding of the business. It will be a useful tool in recognising areas where your inputs may not be appropriate.

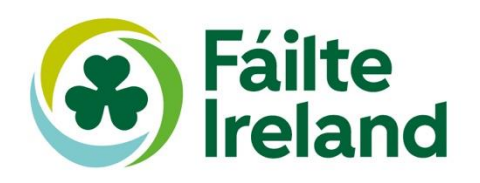